## Searching for local items and placing holds for curbside pick-up

- Currently curbside pick-up is limited to materials owned by the pick-up location.
- There may be delays in filling requests as libraries adjust to the temporary curbside service model.
- 1) Go to the V-Cat Classic catalog: <https://catalog.wvls.org/>
- 2) Select the library where you would like to pick up materials in the drop down menu.
	- a) Check to see that the library is open **BY APPOINTMENT** and not CLOSED.

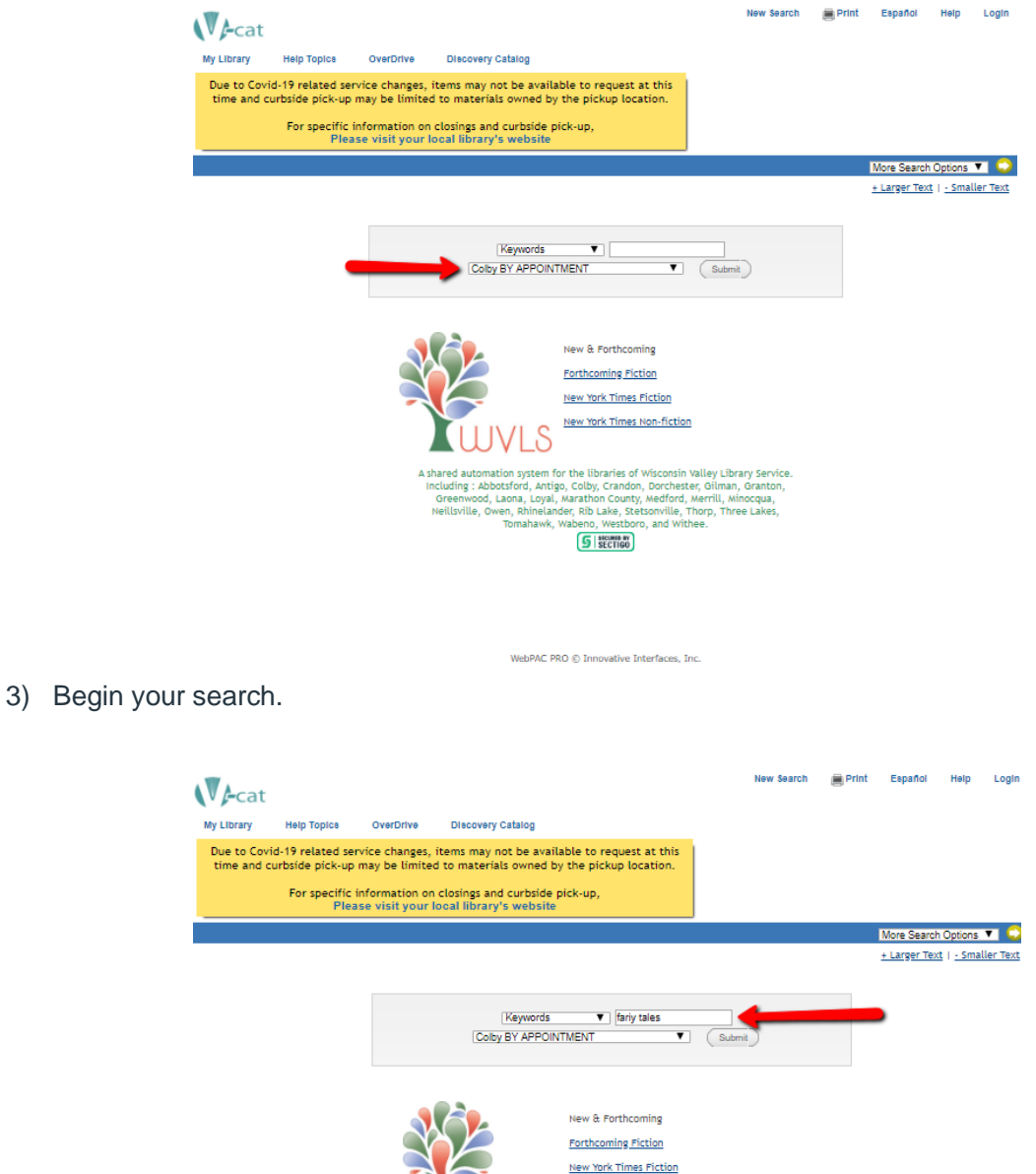

hared automation system for the libraries of Wisconsin Valley Library Service.<br>Indexisting : Abbotsford, Antigo, Colby, Crandon, Dorchester, Gilman, Granton, Orenes<br>Involt, Lona, Loyal, Marathon County, Medford, Merrill, M

New York Times Non-fiction

4) Locate an item you would like to request.

 $\sqrt{ }$ My

5) Verify that the item is **"available"** at the library where you wish to pick up your items.

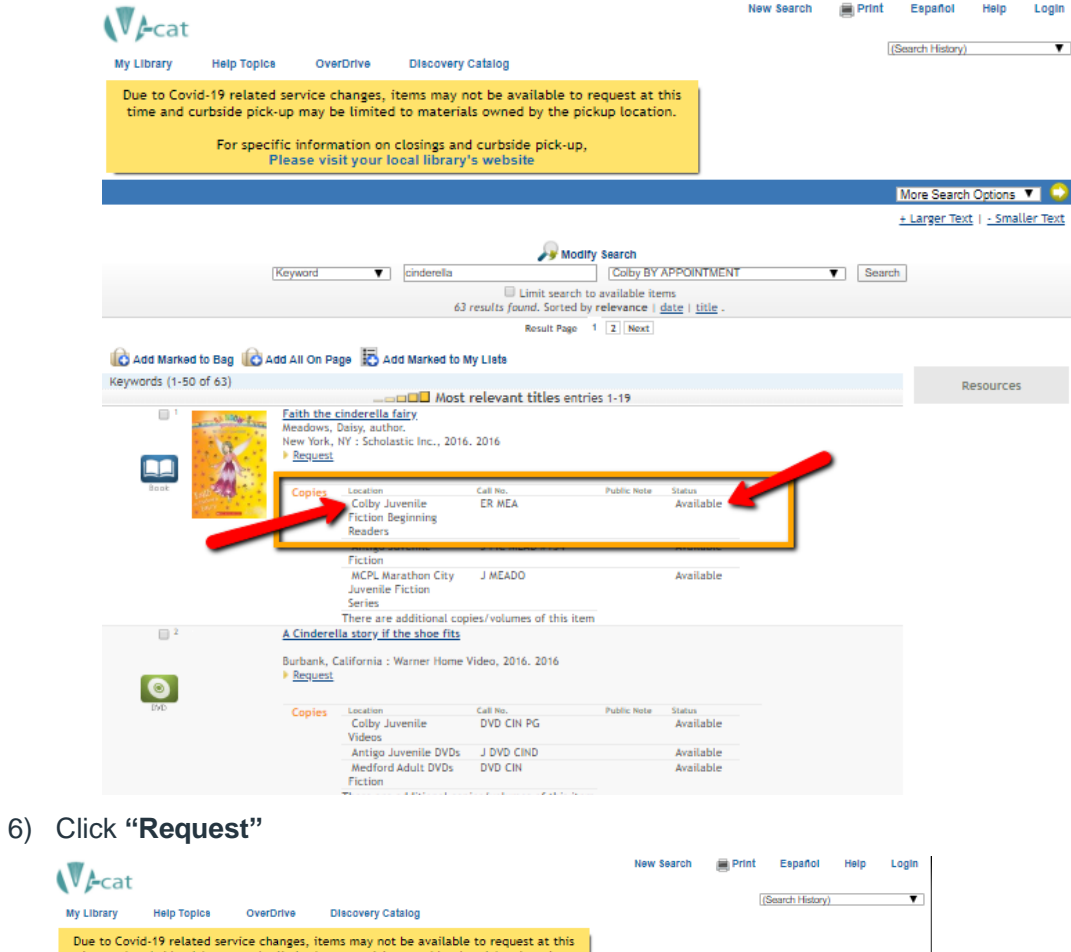

Du<sub>tin</sub> bside pick-up may be limited to materials owned by the pickup location For specific information on closings and curbside pick-up,<br>Please visit your local library's website More Search Options VI + Larger Text | - Smaller Text  $\begin{tabular}{c|c} & \textbf{\textit{Modly Search}} \\ \hline \textit{I} & (Colby BY APPOINTMENT \\ \hline \end{tabular}$   $\begin{tabular}{c} \textbf{I unit search to available items} \\ \textbf{11} & (Colby relevance & date & title \end{tabular}. \end{tabular}$  $\blacktriangledown$  cinderella  $\blacktriangledown$  Search Keyword Result Page 1 2 Next Add Marked to Bag & Add All On Page & Add Marked to My Lists dd All On Page  $\frac{1}{2}$  Add Marked to My Lists<br>
Faith the cinderella fairy<br>
Mesdows, Daiy, author.<br>
Meedows, Daiy, author.<br>
Meedows, Daiy, author.<br>
New York, W. Scholastic Inc., 2016. 2016<br>
P. Request Keywords (1-50 of 63) Resource  $\overline{\mathbb{R}^+}$ **All All All Print**  $\Box$  $\begin{tabular}{l|c|c|c} \hline \multicolumn{4}{c}{\textbf{Lc}al line} & \multicolumn{4}{c}{\textbf{Cat}} & \multicolumn{4}{c}{\textbf{Set}} & \multicolumn{4}{c}{\textbf{Net}} & \multicolumn{4}{c}{\textbf{C}R} & \multicolumn{4}{c}{\textbf{C}R} & \multicolumn{4}{c}{\textbf{C}R} & \multicolumn{4}{c}{\textbf{R}C} & \multicolumn{4}{c}{\textbf{F}l} & \multicolumn{4}{c}{\textbf{R}R} & \multicolumn{4}{c}{\textbf{R}R} & \multicolumn{4}{c}{$ 侧 Copies Public Note Status<br>Available Available Available  $\Box$   $^2$ A Cinderella story if the shoe fits A Cinderella story if the shoe fits<br>Burbank, California : Warner Home Video, 2016. 2016<br>• <u>Request</u>  $\bullet$ Leatien<br>
Colby Juvenile<br>
ViD CIN PG<br>
Videos<br>
Antigo Juvenile DVDs<br>
J DVD CIN<br>
Medford Adult DVDs<br>
DVD CIN<br>
Fiction<br>
Fiction Copies Public Note Status<br>Available Available<br>Available

- 7) Enter your **library card number** and **pin number** (usually the last 4 digits of your phone number).
- **8)** Click **'Submit'**

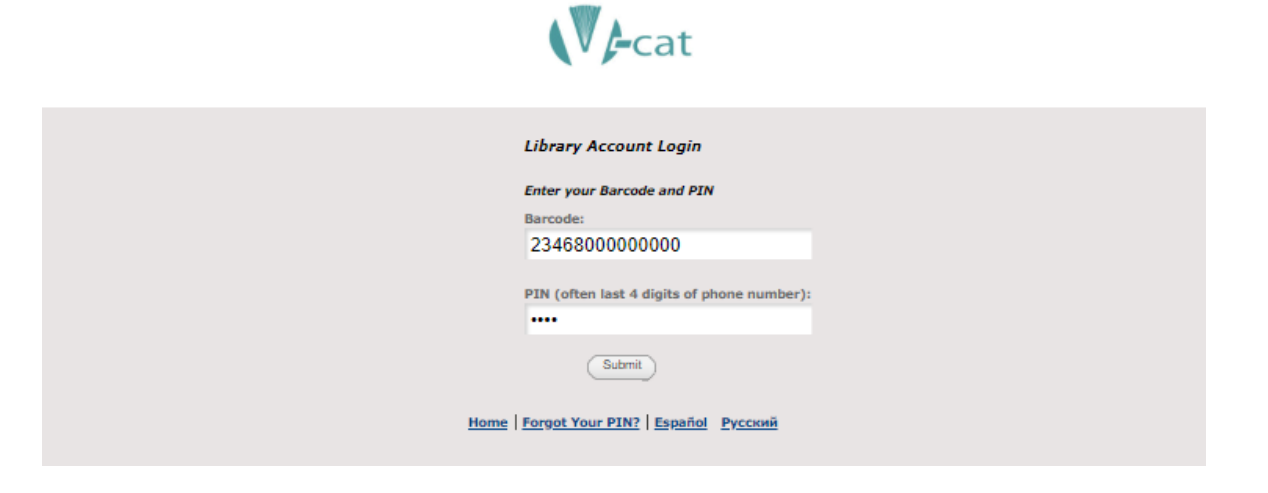

- 9) Select the pickup library.
- 10) Click **"Submit"**.

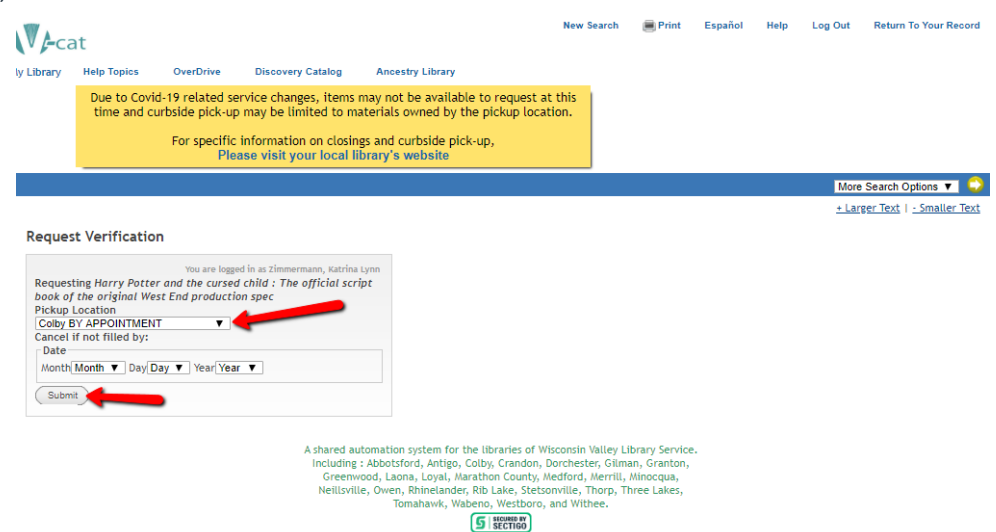

- 11) To continue searching, click on Regular Display followed by Return to Browse to return to your first list of search results OR click on New Search to start a new search. (With new search the library you chose in step 2 should still appear, but it is a good idea to double check.)
- 12) Wait to hear from your library that materials are ready and schedule an appointment for pick-up.